# Phishing

### Junxiao Shi, Sara Saleem

University of Arizona

Apr 23, 2012

K ロ K K (P) K (E) K (E) X (E) X (P) K (P)

#### [Introduction](#page-1-0)

- [Email Spoofing](#page-5-0)
- [Web Spoofing](#page-8-0)
- [Pharming](#page-19-0)
- [Malware](#page-21-0)
- [Phishing through PDF](#page-30-0)

K ロ ▶ K @ ▶ K 할 > K 할 > 1 할 > 1 이익어

<span id="page-1-0"></span>[References](#page-34-0)

# What is Phishing

- a form of social engineering
- **to fraudulently retrieve legitimate users' confidential or** sensitive credentials
- **Depth** by mimicking electronic communications from a trustworthy or public organization

**K ロ ▶ K @ ▶ K 할 X X 할 X 및 할 X X Q Q O** 

**n** in an automated fashion

Labor specialization of phishers:

- **Mailers** send out a large number of fraudulent emails (usually through bot-nets), which direct users to fraudulent websites
- **Collectors** set up fraudulent websites (usually hosted on compromised machines), which actively prompt users to provide confidential information
- Cashers use the confidential information to achieve a pay-out

4 D > 4 P + 4 B + 4 B + B + 9 Q O

## Information Flow

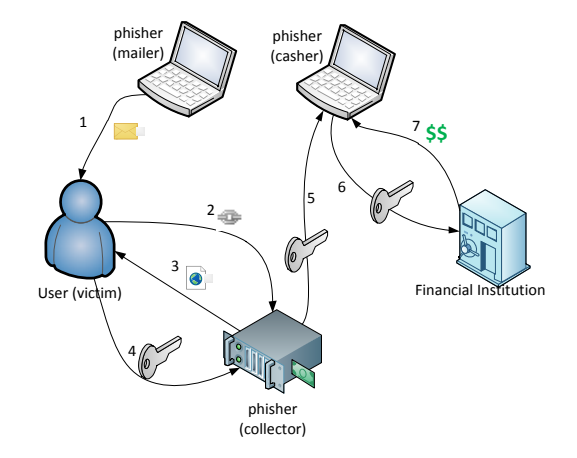

Information flow in a phishing attack

K ロ ▶ K @ ▶ K 할 ▶ K 할 ▶ | 할 | © 9 Q @

### [Introduction](#page-1-0)

## [Email Spoofing](#page-5-0)

- [Web Spoofing](#page-8-0)
- [Pharming](#page-19-0)

### [Malware](#page-21-0)

[Phishing through PDF](#page-30-0)

K ロ ▶ K @ ▶ K 할 > K 할 > 1 할 > 1 이익어

<span id="page-5-0"></span>[References](#page-34-0)

# Email Spoofing

- **Definition: sending an email that claims to be originating** from one source, when it was actually sent from another.
- **DiscoverCard members are more likely to believe in an email** from support@discover.com than from an unrelated domain.
- When you believe in an email, you may take actions according to its instructions, such as:
	- reply to the email with your credit card number
	- click on the link labelled as "view my statement", and enter your password when the website prompts for it

4 D > 4 P + 4 B + 4 B + B + 9 Q O

open an attached PDF form, and enter confidential information into the form

Read the report for:

- Why email spoofing is so easy?
- How to send a spoofed email with one line of command?

**K ロ ▶ K @ ▶ K 할 X X 할 X 및 할 X X Q Q O** 

What are the countermeasures?

### [Introduction](#page-1-0)

- [Email Spoofing](#page-5-0)
- [Web Spoofing](#page-8-0)
- [Pharming](#page-19-0)

### [Malware](#page-21-0)

[Phishing through PDF](#page-30-0)

K ロ ▶ K @ ▶ K 할 > K 할 > 1 할 > 1 이익어

<span id="page-8-0"></span>[References](#page-34-0)

# Web Spoofing

- **1** Set up a forged website
- 2 Attract traffic to the forged website
- 3 Collect confidential information entered by users

K ロ ▶ K @ ▶ K 할 > K 할 > 1 할 > 1 이익어

# Creating a forged website

- **1** Save the Facebook login page as an HTML file, along with images and scripts.
- 2 Write a PHP script that stores the submitted fields into a file or database, then redirect to the real Facebook.
- **3** Open the HTML file with a text editor, find the login form, and change the submission URL to that PHP script.
- 4 Upload these files to a PHP-enabled web server.

-or-

- 1 Configure a "reverse proxy" using squid or Fiddler2.
- 2 Write a plug-in that automatically collects information entered by users.
- Send spoofed emails with a link to the forged website.
- Register a domain that is a common typo, such as facebok.com.

(Facebook registered this domain before you)

Register the same domain name in a different TLD. For example, register facebook.com.cn, and translate the forged website to Chinese.

**KORK ERKER ADAM ADA** 

Use pharming.

## <https://www.phish-no-phish.com/> How to tell whether a website is legitimate or forged?

**KORK ERKER ADAM ADA** 

- content
- domain name
- usage of https
- certificate

HTTPS, the combination of Hypertext Transfer Protocol and Transport Layer Security, provides encryption and identification through public key infrastructure. Modern web browsers display a padlock icon when visiting an https website.

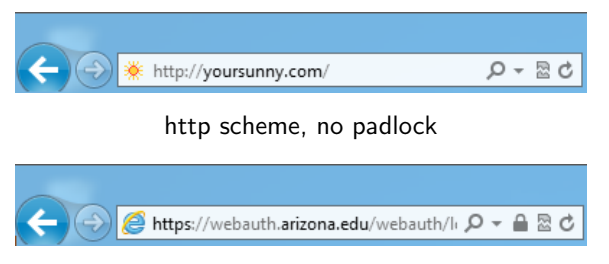

https scheme, padlock in address bar

**KORK STRAIN A BAR SHOP** 

If the certificate is invalid or does not match the domain name, modern browsers will show a prominent warning.

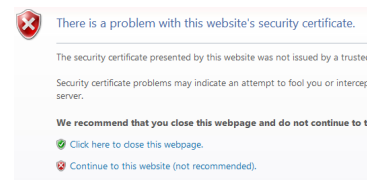

a warning page is shown on detecting an untrusted certificate

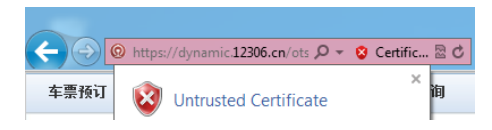

if the user chooses to continue, address bar turns red

 $\Omega$ 

Extended Validation (EV) Certificates are only issued after extensive verification on the requesting entity: physical presence, domain control, legal documents.

Modern browsers "turn green" to indicate higher level of trust.

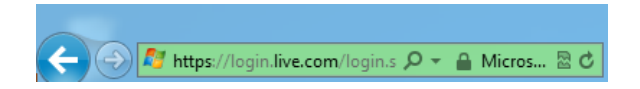

**KORK ERKER ADAM ADA** 

Phishers tend to use misleading addresses, such as http://www.paypal.com.cgi-bin.webcr.example.com/, to deceive users. With domain name highlighting, users can easily interpret the address and identify the current website at a glance.

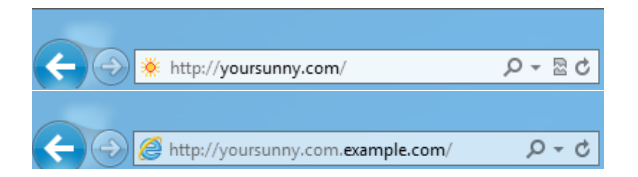

**KORK ERKER ADAM ADA** 

## Simulated Browser Attack

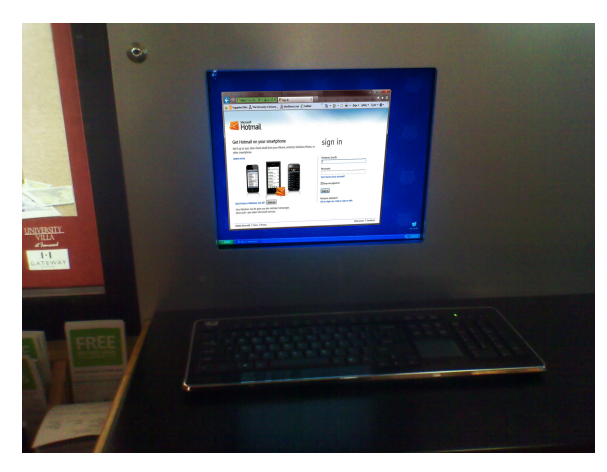

- https? Yes.
- **Padlock?** Yes.
- Green address bar? Yes.
- Trusted?

K ロ ▶ K @ ▶ K 할 > K 할 > 1 할 > 1 이익어

public terminal in Student Union Memorial Center Food Court

- **but, is this a real Internet Explorer?**
- **Probably not.** 
	- 1 A web page or Flash movie simulates the user interface and behavior of Internet Explorer.
	- 2 Address bar, padlock icon, status bar are all fake.
	- 3 Open in a chromeless window or enter full screen mode.
- Everything you enter goes to the phisher; web pages you see may be modified by the phisher.

**KORK ERKER ADAM ADA** 

**That's why you shouldn't use online banking on public** computers.

### [Introduction](#page-1-0)

- [Email Spoofing](#page-5-0)
- [Web Spoofing](#page-8-0)
- [Pharming](#page-19-0)

### [Malware](#page-21-0)

[Phishing through PDF](#page-30-0)

#### <span id="page-19-0"></span>[References](#page-34-0)

Pharming: a type of attack intended to redirect traffic to a fake Internet host.

Read the report for:

- **DNS** cache poisoning, and its countermeasures
- **Domain hijacking, the pharming method with global effects**
- **Long term, unnoticeable pharming in local computer or a** home network

**KORK STRATER STRAKER** 

### [Introduction](#page-1-0)

- [Email Spoofing](#page-5-0)
- [Web Spoofing](#page-8-0)
- [Pharming](#page-19-0)

### [Malware](#page-21-0)

[Phishing through PDF](#page-30-0)

K ロ ▶ K @ ▶ K 할 > K 할 > 1 할 > 1 이익어

<span id="page-21-0"></span>[References](#page-34-0)

## Malware

- **Malware: a piece of software developed either for the purpose** of harming a computing device or for deriving benefits from it to the detriment of its user.
- $\blacksquare$  In phishing, malware can be used to collect confidential information directly, and send them to phishers.
	- Keystrokes, screenshots, clipboard contents, and program activities can be collected
	- **Malware can display a fake user interface to actively collect** information.
	- **Collected information can be automatically sent to phishers by** email, ftp server, or IRC channel.

**KORK ERKER ADAM ADA** 

# Keylogger

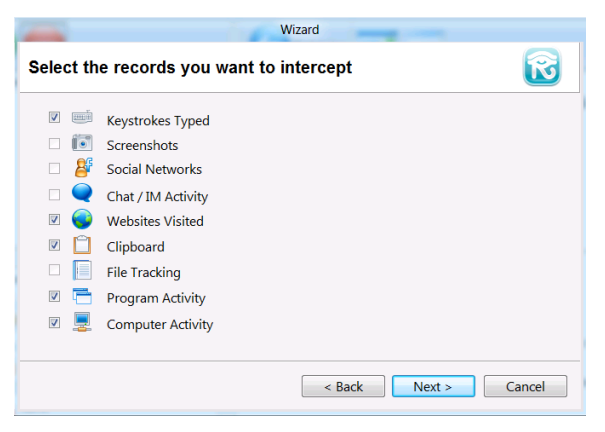

#### REFOG Free Keylogger configuration

**KOD KARD KED KED E YORA** 

# Keylogger

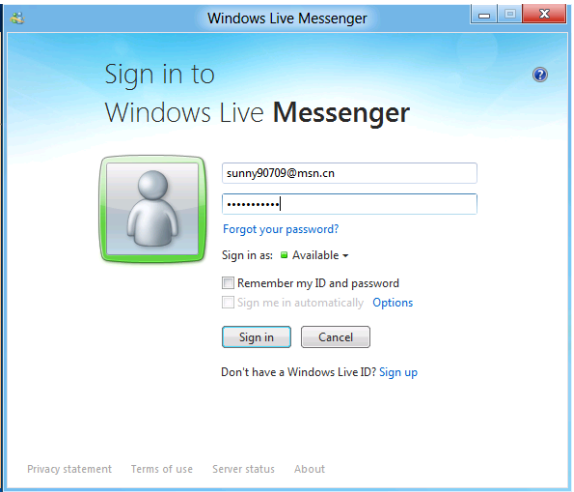

#### Sign in to Windows Live Messenger

KOKK@KKEKKEK E DAG

# **Keylogger**

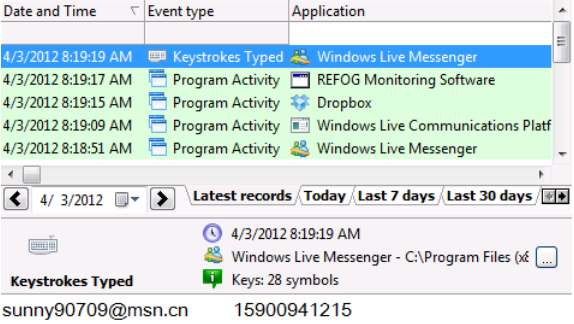

Windows Live ID and password collected by keylogger

**K ロ ▶ K 레 ▶ K 코 ▶ K 코 ▶ 『코』 ◆ 9 Q @** 

Malware can read password from a text input control, even if it's displayed as asterisks.

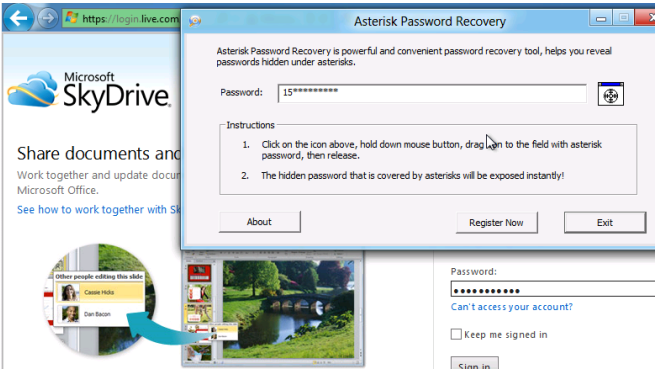

Asterisk Password Recovery reads a password from SkyDrive login page

KID KA KERKER E VOLO

## Malware

#### **Malware can also aid other phishing techniques:**

- $\blacksquare$  for web spoofing
	- $\blacksquare$  install phisher's CA certificate as a trusted root CA, so browser will not show the warning page when visiting a spoofed https website

K ロ ▶ K @ ▶ K 할 ▶ K 할 ▶ 이 할 → 9 Q @

- **for pharming** 
	- change the hosts file or DNS settings
	- run ARP spoofing on local Ethernet
- enlist into botnets
	- send spoofed emails
	- serve forged websites

#### ■ Client security products are widely deployed

- Anti-virus products
- **Malicious Software Removal Tool (monthly from Microsoft** Update)
- $\blacksquare$  They are not always effective
	- It's easy to modify malware so that it doesn't contain any known signature

**KORK ERKER ADAM ADA** 

■ There are techniques to bypass certain behavior-based detection

# Countermeasure from China Merchants Bank

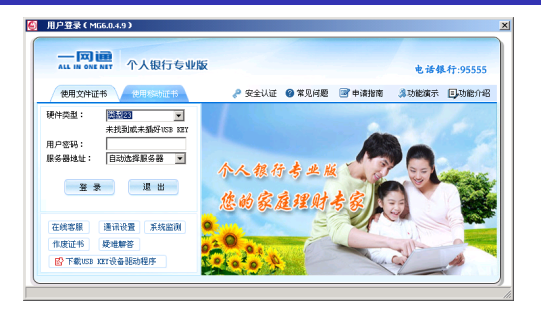

online banking client

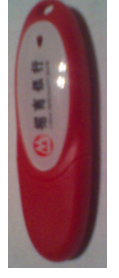

USB token

- secure the text input control, so that (most) keyloggers cannot intercept keystrokes or read its content
- **E** encrypt confidential information in memory and over network

 $+$ 

**provide mutual authentication by client and server certificates** 

### [Introduction](#page-1-0)

- [Email Spoofing](#page-5-0)
- [Web Spoofing](#page-8-0)
- [Pharming](#page-19-0)

### [Malware](#page-21-0)

[Phishing through PDF](#page-30-0)

K ロ ▶ K @ ▶ K 할 > K 할 > 1 할 > 1 이익어

#### <span id="page-30-0"></span>[References](#page-34-0)

**PDF:** Most popular & trusted document description format. **PDF** programming language: Strong execution features which can be exploited.

**K ロ ▶ K @ ▶ K 할 X X 할 X 및 할 X X Q Q O** 

## Illustration

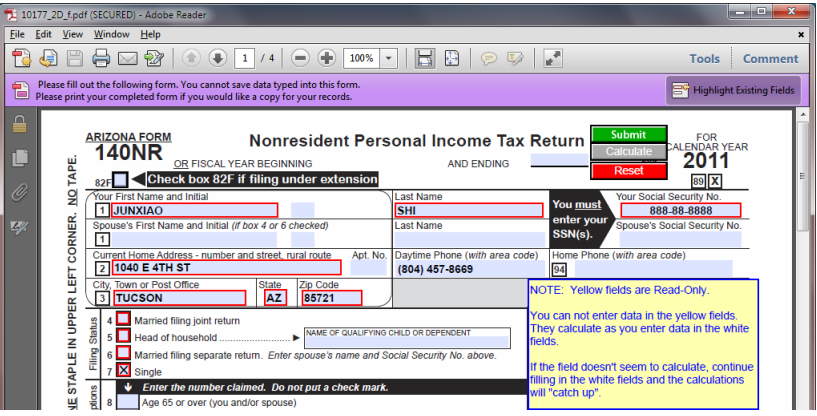

fake tax return form received in a spoofed email

K ロ ▶ K @ ▶ K 할 ▶ K 할 ▶ ... 할 ... 9 Q Q ·

### SubmitForm action

- Upon invocation of a SubmitForm action, names and values of selected interactive form fields are transmitted to the specified URL / email.
- Recipient URL or email address is set at the time the form is created.

**KORK STRATER STRAKER** 

### [Introduction](#page-1-0)

- [Email Spoofing](#page-5-0)
- [Web Spoofing](#page-8-0)
- [Pharming](#page-19-0)

### [Malware](#page-21-0)

[Phishing through PDF](#page-30-0)

### <span id="page-34-0"></span>[References](#page-34-0)

- **Jakobsson, M., & Myers, S. (2007). Phishing and** countermeasures: Understanding the increasing problem of electronic identity theft. Hoboken, N.J: Wiley-Interscience.
- **James, L.** (2005). Phishing exposed. Rockland, MA: Syngress.

4 D > 4 P + 4 B + 4 B + B + 9 Q O

 $\blacksquare$  ISO 32000-1:2008 Document management – Portable document format – Part 1: PDF 1.7

- VeriSign <https://www.verisign.com> <https://www.phish-no-phish.com>
- Windows Live SkyDrive <https://skydrive.live.com>

**K ロ ▶ K @ ▶ K 할 X X 할 X 및 할 X X Q Q O** 

## References: Software

- **Nindows 8 Developer Preview [http:](http://msdn.microsoft.com/en-us/windows/apps/br229516)** [//msdn.microsoft.com/en-us/windows/apps/br229516](http://msdn.microsoft.com/en-us/windows/apps/br229516)
- Windows Live Essentials [http://windows.microsoft.com/](http://windows.microsoft.com/en-US/windows-live/essentials-home) [en-US/windows-live/essentials-home](http://windows.microsoft.com/en-US/windows-live/essentials-home)
- REFOG Free Keylogger [http:](http://www.refog.com/free-keylogger/key-logger.html) [//www.refog.com/free-keylogger/key-logger.html](http://www.refog.com/free-keylogger/key-logger.html)
- Asterisk Password Recovery [http://www.top-password.](http://www.top-password.com/asterisk-password-recovery.html) [com/asterisk-password-recovery.html](http://www.top-password.com/asterisk-password-recovery.html)

4 D > 4 P + 4 B + 4 B + B + 9 Q O

- China Merchants Bank personal banking client <http://www.cmbchina.com/cmbpb/v36/pb.htm>
- Adobe Reader <http://get.adobe.com/reader/>